## **Viewing holds that may be on your student account**

**Step 1:** Go to myuniverse.uni.edu and use your username and passphrase to log in.

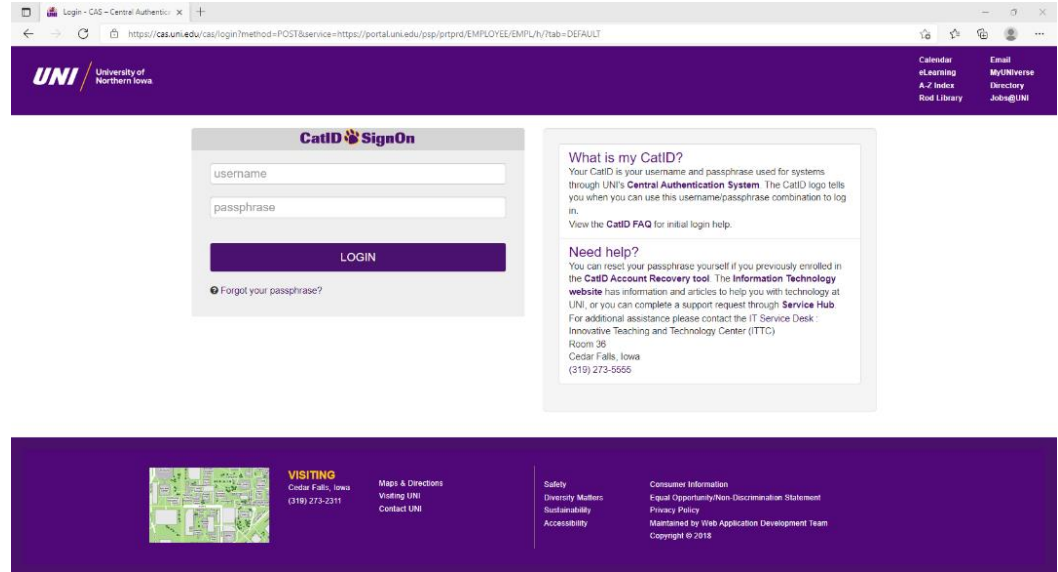

**Step 2:** Click the link, "Go to my Student Center."

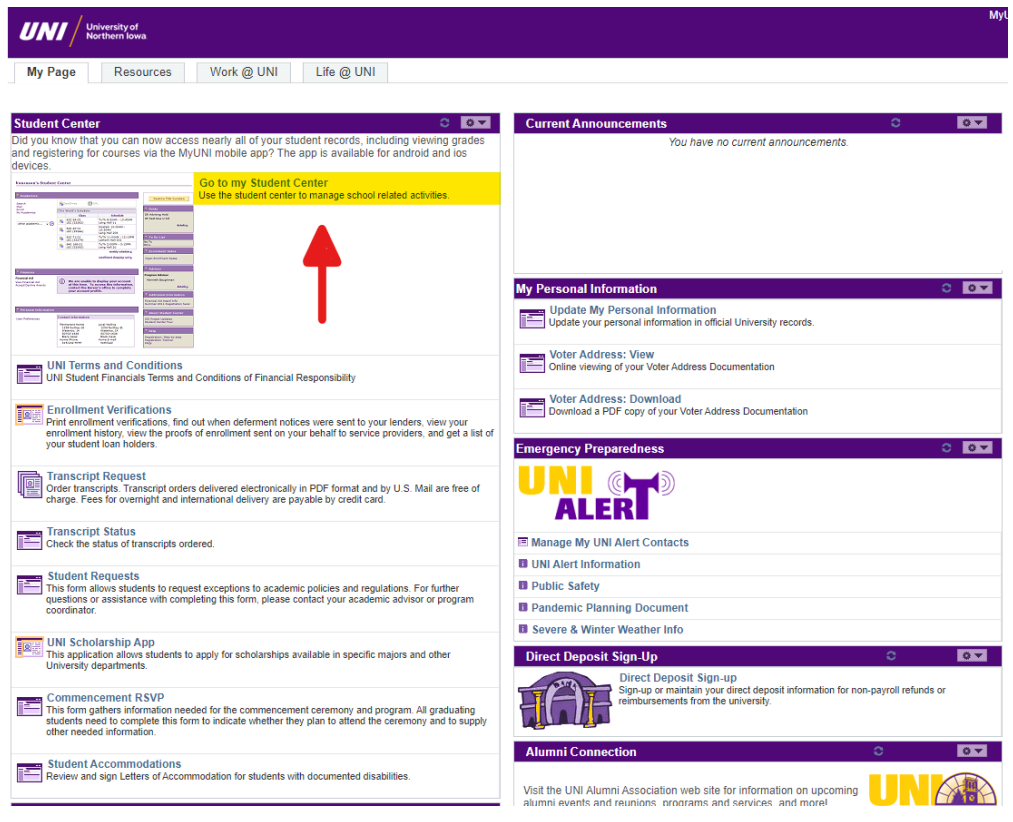

**Step 3:** View your holds on the right side of your Student Center.

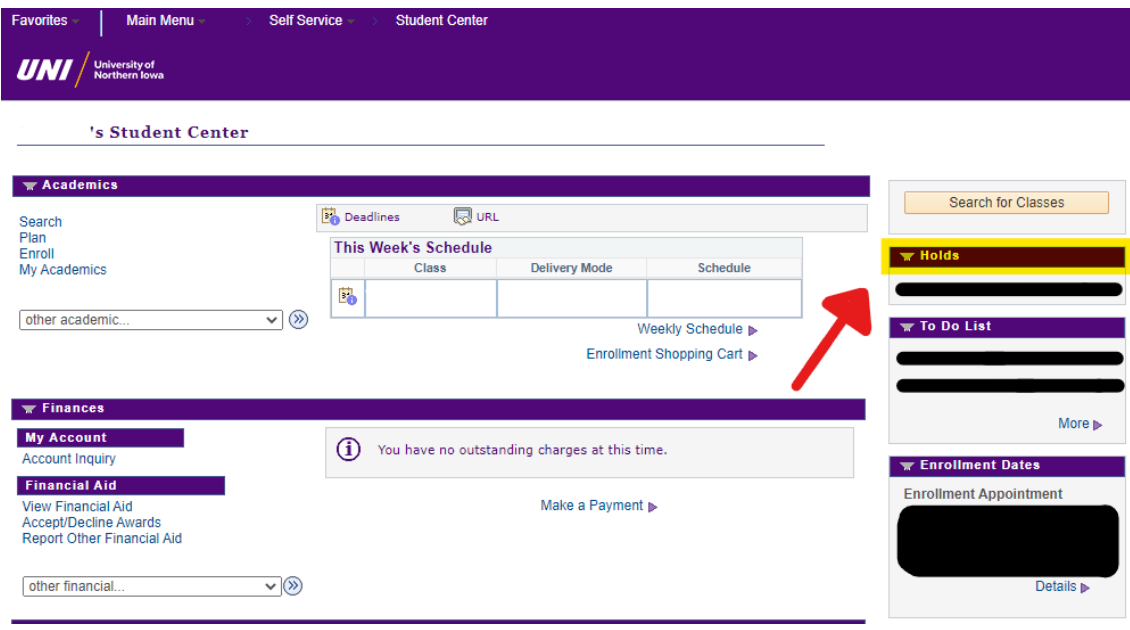

**Step 4:** Click on the hold listed to determine who to contact about the hold.